# **PERANCANGAN SISTEM MANAJEMEN USER HOTSPOT BERBASIS WEB MENGGUNAKAN APPLICATION PROGRAMMING INTERFACE (API) MIKROTIK**

**Febryan Alfaridzi, Joseph Dedy Irawan, Mira Orisa** Program Studi Teknik Informatika S1, Fakultas Teknologi Industri Institut Teknologi Nasional Malang, Jalan Raya Karanglo km 2 Malang, Indonesia *1818057@scholar.itn.ac.id* 

# **ABSTRAK**

*Hotspot* merupakan media pendistribusi akses *internet* berbasis nirkabel yang memiliki sistem *autentikasi* untuk penggunanya. Karena dengan sistem *hotspot*, pengguna akses internet diharuskan melalui tahap autentikasi jaringan dengan memasukkan *username* dan *password* sebelum dapat terhubung ke *internet*. Sayangnya tanpa pengelolaan yang sistematis, permasalahan dalam layanan *hotspot* akan sangat sering terjadi. Di Dusun Slepi RT 002 RW 001, Kecamatan Trawas, Kabupaten Mojokerto telah menggunakan koneksi internet dari penyedia layanan *internet* IndiHome dengan kecepatan internet 40 Mbps. Tetapi koneksi *internet* yang digunakan belum dioptimalkan terutama dalam hal manajemen *user hotspot*. Hal ini dapat menyebabkan beberapa kendala saat mengakses *internet*, diantaranya adalah *Bandwidth Group* sehingga semua *user* bisa mengakses *internet* hanya dengan memasukkan *password wifi* yang disediakan saja, tidak adanya *monitoring user* sehingga tidak tahu mana *user hotspot* yang sedang aktif ataupun tidak aktif dan tidak adanya *limitasi bandwidth* untuk setiap user yang mengakibatkan penggunaan *bandwidth* yang tidak adil seringkali terjadi. Untuk mengatasi permasalahan tersebut, maka perlu dibuatkan sistem untuk mengatur *user hotspot* dengan *router* mikrotik dengan memanfaatkan API (*Application Programming Interface*) mikrotik guna memperoleh jaringan *hotspot* yang maksimal, tidak hanya pada pembagian *bandwidth* tetapi juga pembatasan *Bandwidth Group*. Metode penelitian yang dilakukan pada penelitian ini diantaranya adalah Metode Analisis, artinya adalah melakukan survei pada sistem yang ada pada lokasi dan studi literatur serta metode perancangan topologi jaringan untuk memilih perangkat jaringan apa saja yang perlu digunakan dan konfigurasinya untuk tiap - tiap perangkat jaringan yang akan digunakan. Berdasarkan dari beberapa pengujian yang telah dilakukan, sistem berhasil dijalankan melalui *internet* dan dapat terhubung dengan *router* menggunakan *username* dan *password* sesuai dengan yang ada pada konfigurasi *router*, sistem juga mampu melakukan manajemen *user hotspot* dan juga manajemen *bandwidth* pada setiap *user*, *bandwidth* maksimal untuk *download* dan *upload* mampu sesuai dengan limitasi *bandwidth* yang telah diberikan, fungsionalitas fitur dan fungsional setiap menu mampu berjalan dengan baik sesuai harapan dengan tingkat keberhasilan 100%.

*Kata kunci :* Hotspot, Mikrotik, API, PHP

#### **1. PENDAHULUAN**

*Internet* pada era digital sekarang sangatlah erat kaitannya dalam kehidupan sehari-hari kita. Dimulai dari yang kalangan muda sampai kalangan dewasa, sebagian besar memanfaatkan *internet* sebagai media untuk mempermudah ataupun membantu dalam mengerjakan dan juga menghubungkan segala macam aktivitas manusia secara efektif, akurat serta efisien. *Internet* memungkinkan kita berkomunikasi saat itu juga atau dalam waktu singkat meski terpisah jarak jauh. Selain itu akses *internet* juga diperlukan untuk melakukan segala macam kegiatan seperti *download* data, *upload* data, bermain *game online*, menonton siaran langsung dan lain sebagainya sesuai dengan kebutuhan masing - masing pengguna. Maka tidak heran jika berbagai tempat menyediakan fasilitas *hotspot* agar lebih mudah dalam mengakses informasi. *Hotspot* merupakan media pendistribusi akses *internet* berbasis *nirkabel* yang memiliki sistem autentikasi untuk penggunanya. Karena dengan sistem *hotspot*, pengguna akses internet diharuskan melalui tahap autentikasi jaringan dengan memasukkan *username*

dan *password* sebelum dapat terhubung ke *internet*. Apabila dibandingkan dengan teknologi kabel saat ini, *hotspot* jauh lebih banyak dipilih masyarakat luas karena teknologi tanpa kabel ini jauh lebih mudah dan lebih efisien dalam penggunaannya karena tidak banyak memerlukan kabel yang membuatnya lebih hemat biaya instalasi serta hanya menggunakan *access point* saja sehingga sangat mudah diakses oleh para penggunnya [1].

Sayangnya tanpa pengelolaan yang sistematis, permasalahan dalam layanan hotspot akan sangat sering terjadi. Seperti halnya jaringan *internet* yang terpasang di Dusun Slepi, RT/RW 02/01, Kecamatan Trawas, Kabupaten Mojokerto. Akses internet hanya menggunakan 1 modem dan dengan pengguna yang tidak sedikit serta tanpa menggunakan konfigurasi mikrotik. Seperti halnya jaringan *internet* yang terpasang di Dusun Slepi, RT/RW 02/01, Kecamatan Trawas, Kabupaten Mojokerto. Akses *internet* hanya menggunakan 1 *modem* dan dengan pengguna yang tidak sedikit serta tanpa menggunakan konfigurasi *mikrotik*. Untuk mengatasi permasalahan tersebut,

maka perlu dilakukan perancangan sistem untuk mengatur *user hotspot* dengan menggunakan *router mikrotik* supaya jaringan *hotspot* bisa memberikan hasil yang maksimal, tidak hanya pada pembagian *bandwidth* tetapi juga pembatasan *Bandwidth Group*. Diharapkan dengan penelitian ini akan memudahkan admin jaringan untuk melakukan konfigurasi / manajemen *user hotspot* pada mikrotik.

Adapun Batasan Masalah dalam penelitian ini adalah menggunakan Mikrotik *RB750*, menggunakan bahasa pemrograman *HTML* dan *PHP*, menggunakan *software XAMPP* untuk *Web Server* dan *Visual Studio Code* untuk *Editor*, aplikasi *web* yang dbuat hanya sebatas untuk mengatur *user hotspot* dan limitasi *bandwidth* serta penelitian dilakukan menggunakan jaringan internet yang terletak di Dusun Slepi, RT/RW 02/01, Kecamatan Trawas, Kabupaten Mojokerto.

## *2.* **TINJAUAN PUSTAKA**

## **2.1. Penelitian Sebelumnya**

Penelitian yang mendasari penelitian ini adalah penelitian yang telah dilakukan oleh Yoga Hilmi Tasanah Assakur, dkk yang berjudul "Implementasi API Mikrotik untuk Management Router Berbasis Android (Studi Kasus: PT Sigma Adi Perkasa)". Penelitian ini membahas tentang pembuatan suatu aplikasi *mobile* yang dapat digunakan untuk manajemen *router mikrotik* kapan saja dan dimana saja serta metode yang dipakai dalam penelitian ini sendiri yaitu metode *eksperimental* dan metode demonstrasi [2].

Penelitian kedua yang mendasari penelitian ini adalah penelitian yang telah dilakukan oleh I Kadek Juni Arta, dkk yang berjudul "Implementasi Aplikasi *User Management Hotspot* Mikrotik Berbasis *PHP* Dengan *Application Programming Interface* (*API*) Dan *Framework Bootstrap*". Penelitian ini membahas tentang pembuatan aplikasi *interfacing* dengan menggunakan metode *NDLC* (*Network Development Life Cycle*) dan menggunakan *Flowchart* yang diterapkan pada aplikasi menggunakan bahasa *PHP* dan *API* (*Application Programming Interface*) Mikrotik untuk membuat aplikasi webnya dan sebagai penghubung antara router *mikrotik* dengan aplikasi yang dibuat [3].

Penelitian ketiga yang mendasari penelitian ini adalah penelitian yang telah dilakukan oleh Reyhan Nafis Ibrahim, dkk yang berjudul "Rancang Bangun Sistem *Monitoring* Aktivitas Pengguna *Hotspot* UNIDA Gontor Menggunakan *Rsyslog* dan Mikrotik *API*". Penelitian ini membahas tentang pembuatan sistem *monitoring* untuk pemantauan yang lebih *intens* terkait aktivitas *internet* mahasiswa selama menggunakan layanan internet kampus. Metode yang digunakan adalah *Network Development Life Cycle* (NDLC) dan untuk mendapatkan data, sistem diintegrasikan dengan sumber jaringan menggunakan Mikrotik *Application Programming Interface* (API) dan *Rsyslog* [4].

## **2.2.** *Hotspot*

*Hotspot* merupakan sebuah koneksi jaringan internet secara *wireless* atau nirkabel yang dapat digunakan dengan perangkat *Wireless Local Area Network*. Banyaknya *user* yang menggunakan *hotspot* tidak menentu, dalam satu waktu biasanya bisa sampai sebanyak 30 *user* menggunakan layanan *internet* hotspot tersebut dengan bermacam aktivitas seperti *download* dan *upload*. Tanpa adanya pengelolaan *user* yang sedang menggunakan layanan *internet* hotspot tersebut dapat mengakibatkan beberapa *user hotspot* akan terganggu dengan *user – user yang* lain. Koneksi *internet* stabil sangatlah diperlukan supaya pengguna nyaman ketika datang tempat penyedia *hotspot* tersebut [5].

## **2.3. Router**

*Router* adalah perangkat jaringan yang berfungsi untuk melewatkan paket IP dari suatu jaringan yang ada ke jaringan lainnya, dengan menggunakan metode *addressing* dan juga *protocol* tertentu untuk melewatkan paket - paket data tersebut. *Router* mempunyai kemampuan melewatkan paket IP dari sebuah jaringan ke jaringan yang lainnya yang mungkin mempunyai berbagai jalur diantara keduanya. Semua *Router* yang saling terhubung pada jaringan *internet* juga ikut serta dalam suatu algoritma *routing* terdistribusi guna menentukan jalur terbaik yang dapat dilalui paket IP dari suatu sistem ke sistem lain. Proses *routing* ini dijalankan secara *hop by hop*. IP tidak akan mengetahui jalur keseluruhan yang tertuju pada tujuan setiap paketnya. *IP routing* hanya memberikan *IP address* dari *router* berikutnya yang menurutnya adalah lebih dekat untuk ke *host* tujuan [6].

## **2.4.** *XAMPP*

*XAMPP* merupakan suatu *server* yang berdiri sendiri atau *localhost*, yang terdiri atas beberapa program diantaranya program *Apache HTTP Server*, *MySQL database*, serta penerjemah bahasa yang dituliskan menggunakan bahasa pemrograman *PHP* dan *Perl*. XAMPP ini tersedia dalam *GNU General Public License* dan secara bebas. XAMPP adalah sebuah *web server* yang sangat mudah digunakan yang bisa melayani tampilan halaman *web* secara dinamis [7].

#### **2.5. Mikrotik**

Mikrotik merupakan *Operating System* berbasis *software* yang digunakan untuk membuat sebuah komputer menjadi sebuah *router* pada suatu jaringan. Mikrotik menggunakan *Operating System* berbasis Linux dan menjadi dasar *network router*. *Operating System* ini sangat cocok untuk membuat sebuah administrasi jaringan komputer dengan skala kecil hingga besar. Akan tetapi, sampai sekarang masih saja banyak orang yang salah memahami tentang pengertian dari mikrotik dan *router*. Apabila mikrotik adalah suatu sistem operasi yang termasuk pada

golongan *open source*, maka *router* adalah perangkat keras yang memiliki fungsisebagai penghubung antara dua jaringan ataupun lebih. Maka, perbedaan paling mendasarnya adalah mikrotik sebagai perangkat lunak dan *router* berperan menjadi perangkat keras.

Mikrotik *RouterBoard* adalah sebuah board *router* yang di dalamnya telah terpasang Mikrotik *RouterOS*, yang merupakan sistem operasi dengan basis Linux yang terdapat fitur layanan *hotspot* di dalamnya. Dalam Mikrotik *RouterBoard* ini terdapat fitur tambahan lainnya seperti *User Manager* yang merupakan suatu *web interface* yang *user friendly* untuk manajemen [8].

## **2.6.** *Application Programming Interface* **(API)**

API adalah *interface* yang dapat menghubungkan satu aplikasi dengan aplikasi lainnya. Dapat juga diartikan sebagai kumpulan suatu fungsi, perintah dan protokol yang bisa digunakan *programmer* saat membuat sebuah perangkat lunak untuk sistem operasi tertentu. API juga memungkinkan programmer untuk memakai fungsi standar untuk melakukan interaksi dengan *Operating System*. *Rest* API merupakan gaya atau aturan untuk membuat *web service.*

Pada mikrotik *routeros* sendiri sudah terdapat fitur *rest* api mulai dari *RouterOS* v7.1beta4. Istilah "*REST API*" umumnya mengacu pada *API* yang diakses melalui protokol *HTTP* pada serangkaian *URL*  berorientasi sumber daya yang telah ditentukan sebelumnya. Ini membungkus *API console* mikrotik ke dalam json, sehingga memungkinkan kita untuk melakukan *CRUD* dan beberapa *command* khusus. Kita bisa mengaksesnya menggunakan *http client*. Paling mudah adalah *browser*. Kita bisa menggunakan *curl*, *guzzle*, atau *library* lain bahkan bisa menggunakan *fetch* pada *routeros.*

Sedangkan Google sendiri juga telah menyediakan Google+ API yang dapat digunakan secara publik agar dapat digunakan oleh *programmer* untuk menggunakan fungsi standar untuk interaksi antara sistem yang dibuat dengan google, diantaranya adalah *Social Login* menggunakan akun Gmail untuk *login* ke dalam aplikasi yang dibuat oleh *programmer*. *Programmer* akan diberikan *Client ID* dan *Client Secrert*. *Client ID* dipakai untuk *ID* unik pengenal sebuah aplikasi. Pada *OAuth* 2.0, *API Key* dipakai untuk parameter *Client ID* sedangkan *Client Secret* dipakai untuk menukar *Authorization Code* menjadi *Access Token* pada *flow Grant Type*: *Authorization Code*. *OAuth Secret* sendiri juga diperlukan pada saat

proses *Refresh* Token guna memperbarui lagi *Access Token* yang sudah kadaluarsa atau expire*.*

## **3. METODE PENELITIAN**

Metode penelitian yang dilakukan pada penelitian ini diantaranya adalah Metode Analisis, artinya adalah melakukan survei pada sistem yang ada pada lokasi dan studi literatur serta metode perancangan topologi jaringan untuk memilih perangkat jaringan apa saja yang perlu digunakan dan konfigurasinya untuk tiap tiap perangkat jaringan yang akan digunakan digunakan.

## **3.1. Flowchart Sistem**

Gambar 1 merupakan alur sistem dari mulai admin melakukan *login* hingga *logout*. Pertama admin akan melakukan *login* dengan memasuki *web* alamat mikrotik yang sudah diatur. Jika berhasil maka proses akan dilanjutkan dengan ditampilkannya halaman *dashboard* sistem. Setelah itu admin dapat memilih beberapa menu. *Menu* ke 2 setelah *dashboard* adalah *menu User Hotspot*. Jika admin memilih *menu User Hotspot* maka akan ada *sub menu List User Hotspot* dan *sub menu List User Hotspot Active*. Apabila memilih *sub menu List User Hotspot* maka akan ditampilkan halaman *List User Hotspot*. Tetapi apabila memilih *sub menu List User Hotspot Active* maka akan ditampilkan halaman *List User Hotspot Active*. *Menu* ke 3 adalah *menu Bandwidth Group*. Jika admin memilih *menu Bandwidth Group* maka akan ditampilkan halaman *Bandwidth Group*. *Menu* ke 4 adalah *menu Login* by *Gmail*. Jika admin memilih menu *Login by Gmail* maka akan ditampilkan halaman *Login by Gmail*. *Menu* ke 5 adalah menu *Menu* Lain. Jika admin memilih *menu Menu* Lain maka akan ada *sub menu* diataranya yaitu *sub menu* Ganti Nama Mikrotik, *sub menu* Ganti *Password* Mikrotik dan *sub menu Reboot* Mikrotik. Apabila admin memilih *sub menu* Ganti Nama Mikrotik maka akan ditampilkan halaman Ganti Nama Mikrotik. Apabila admin memilih *sub menu* Ganti *Password Mikrotik* maka akan ditampilkan halaman Ganti *Password* Mikrotik. Apabila admin memilih *sub menu Reboot* Mikrotik maka akan ditampilkan halaman *Reboot* Mikrotik. Jika admin tidak memilih semua *menu* tersebut maka admin dapat memilih untuk *logout* atau tidak. Jika *logout* maka selesai, tetapi jika tidak *logout* maka admin akan tetap berada pada halaman awal yaitu halaman *dashboard*.

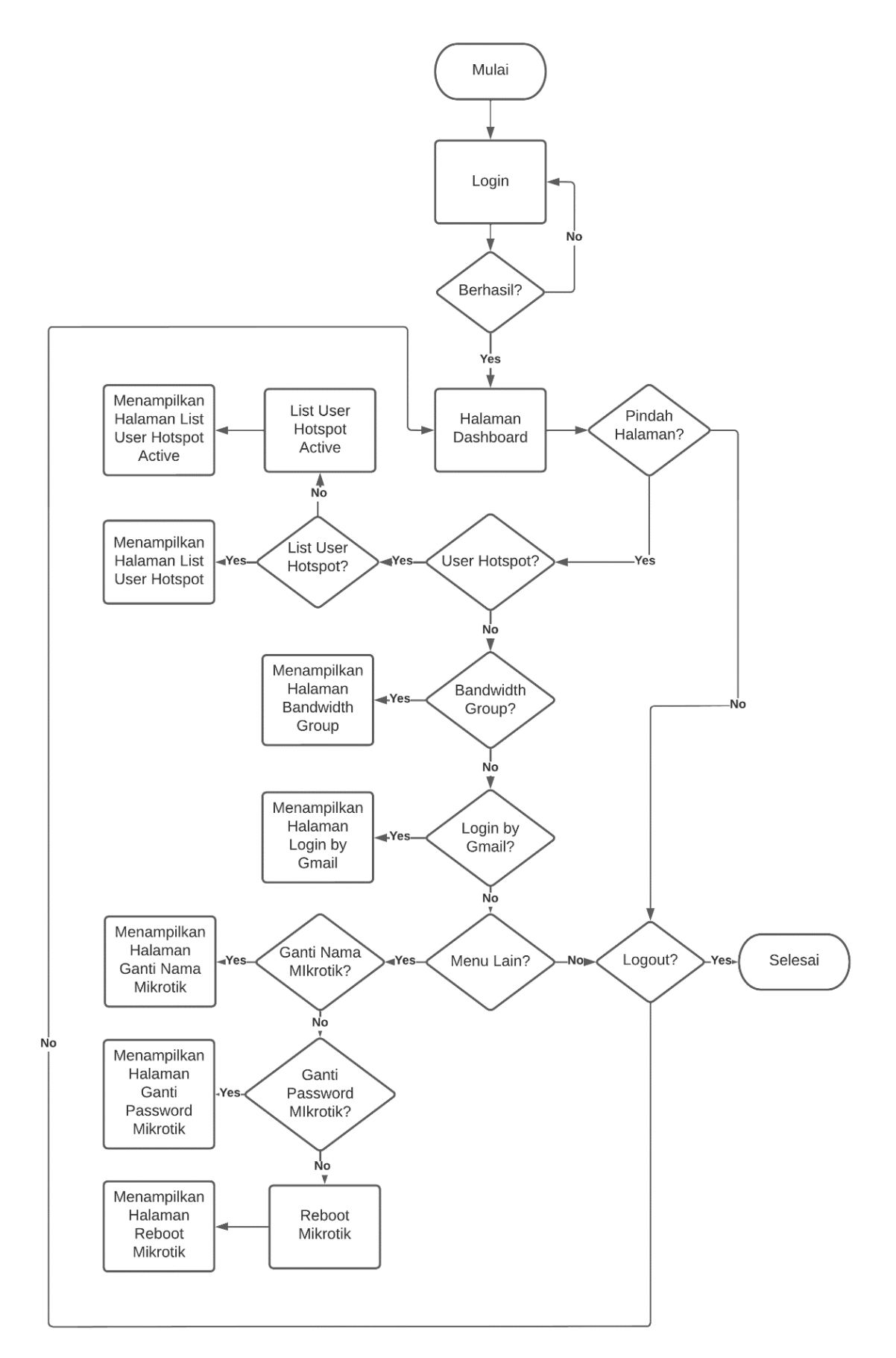

Gambar 1. *Flowchart* Sistem

## **3.2. Topologi Jaringan**

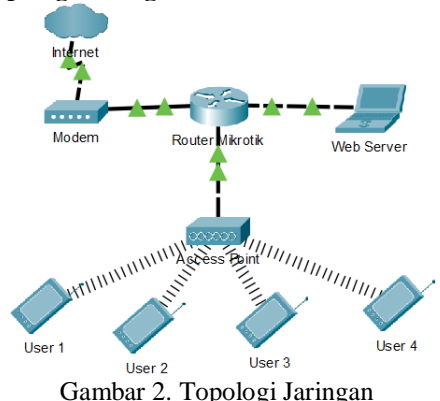

Topologi jaringan yang digunakan dapat dilihat pada Gambar 2. Topologi ini adalah jenis topologi infrastruktur. Hubungan setiap wifi klien terpusat pada sebuah perangkat *access point*. Pada rancangan yang dibuat, *Port Ethernet* 1 *Router* Mikrotik akan dihubungkan dengan modem penyedia layanan *internet* (*ISP*). *Port Ethernet* 2 *Router* Mikrotik akan dihubungkan dengan sebuah laptop yang juga berperan sebagai *Web Server*. *Port Ethernet* 3 *Router* Mikrotik akan dihubungkan dengan *Access Point* yang akan digunakan sebagai titik terpusat untuk hubungan setiap pengguna *hotspot*

#### **3.3. Struktur Menu**

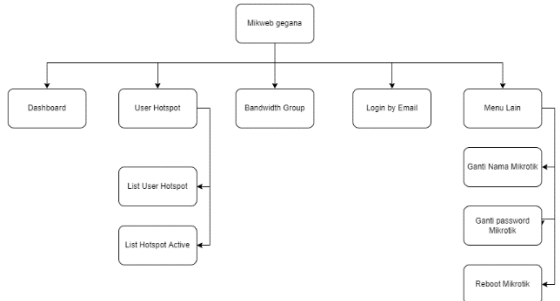

Gambar 3. Struktur Menu

Gambar 3 merupakan struktur menu dari sistem yang akan dibuat. Menu-menu tersebut diantaranya adalah menu dashboard yang merupakan menu awal yang ditampilkan ketika *admin* berhasil *login* ke dalam sistem, menu *user hotspot* yang merupakan menu untuk menampilkan informasi tentang *user hotspot*, menu bandwidth group yang merupakan menu untuk menampilkan *group* limitasi *bandwidth* yang ada, menu *Login by Gmail* yang merupakan menu dimana fitur *Login User* menggunakan *email* akan diatur dan dimonitor atau tidak dan menu lain yang merupakan menu tambahan untuk penggunaan menu yang ada pada mikrotik. Di dalam menu ini terdapat *submenu* ganti nama mikrotik, submenu ganti *password* mikrotik dan *submenu reboot mikrotik*.

#### **3.4. Penjelasan Manajemen** *User* **yang dibuat**

Manajemen *User* pada sistem yang akan dibuat adalah meliputi pembuatan *user hotspot* baru, pengeditan *user hotspot* yang sudah terdaftar dan menghapus *user hotspot*terdaftar. Manajemen User ini sendiri terdapat pada menu *List User Hotspot* yang merupakan sub menu dari menu *User Hotspot*. *User* yang sudah terdaftar akan tampil di dalam sebuah tabel yang ada pada menu *User Hotspot* ini.

## **3.5. Penjelasan Manajemen** *Bandwidth* **yang dibuat**

Manajemen *Bandwidth* pada sistem yang akan dibuat adalah meliputi pembuatan *Bandwidth Group* baru, mengedit *Bandwidth Group* yang sudah ada dan juga menghapus *Bandwidth Group* yang sudah ada. *Bandwidth Group* yang dibuat akan digunakan untuk memberikan kepada masing – masing *user* yang sudah terdaftar dengan *profile* sesuai dengan *Bandwidth* Group mana yang ingin diberikan. Manajemen *Bandwidth* ini sendiri terdapat pada menu *Bandwidth Group*. *Bandwidth Group* yang sudah dibuat akan tampil di dalam sebuah tabel yang ada pada menu *Bandwidth Group* ini

## **4. HASIL DAN PEMBAHASAN**

## **4.1. Tampilan Halaman** *Login User Router*

Pada gambar 4 merupakan tampilan dari halaman *login* sistem yang sudah dibuat. *Admin* harus melakukan *login* terlebih dahulu dengan menggunakan *user login router* untuk masuk ke dalam sistem.

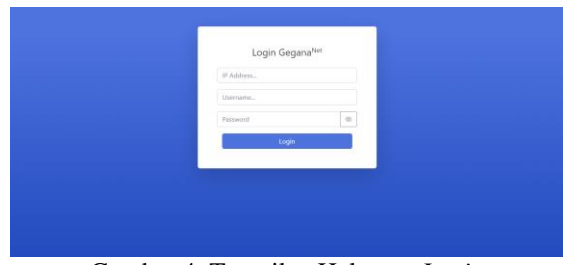

Gambar 4. Tampilan Halaman *Login*

#### **4.2. Tampilan Halaman** *Dashboard*

Pada gambar 5 merupakan tampilan halaman *dashboard*. Setelah *admin* berhasil melakukan *login* maka akan langsung ditujukan ke halaman *dashboard* ini.

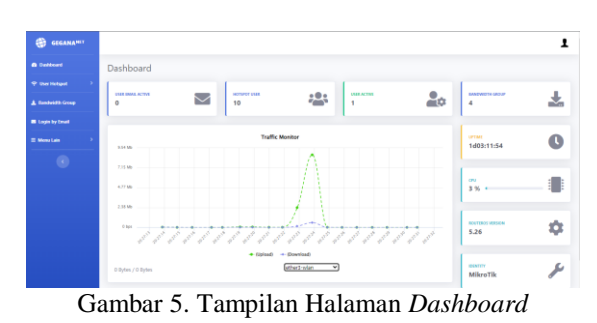

#### **4.3. Tampilan Halaman** *User Hotspot*

Halaman *User Hotspot* berisi beberapa data dari *user* – *user* yang telah terdaftar seperti yang ditunjukkan pada Gambar 6. Pada bagian *Password* telah dienkripsi menggunakan metode *base64*. Pada terdaftar.

halaman ini admin dapat menambahkan *user*, mengedit *user* terdaftar ataupun menghapus *user*

| <b>O</b> Delivert        | List User Hotspot                                                  |                                |                 |                 |                 |            |          |
|--------------------------|--------------------------------------------------------------------|--------------------------------|-----------------|-----------------|-----------------|------------|----------|
| * Unit Holland           | $+ and over$                                                       |                                |                 |                 |                 |            |          |
| A Rochestts Group        |                                                                    |                                |                 |                 |                 |            |          |
| <b>III</b> Logis by Deal | Search.<br>SEcw.<br>$\bar{\phantom{a}}$<br>$30 -$<br>œ<br>entries. |                                |                 |                 |                 |            |          |
| <b>III</b> Monston       | Unemarks                                                           | <b>Password</b>                | Profile         | Uptime          | <b>Bytes In</b> | Fytes Out  | Action   |
| ۰                        | Adam                                                               | <b>YWDEG</b> <sub>11</sub>     | Kelas C         | 00:01:04        | 9.93 96%        | 1.47.686   | or e     |
|                          | Arryll                                                             | <b>VXJuvititis</b>             | Kalas C         | <b>DOUBT-AS</b> | 1,75.98%        | 1.59 Mir   | œ        |
|                          | <b>Bryan</b>                                                       | Volt/W4-                       | Kales A         | 0.09922         | 37,22 Mik       | 172,7 Min  | $\infty$ |
|                          | Davil                                                              | 2GFuaWw-                       | Kelas A         | 00:00:00        | D Bytes         | 0 Dytes    | œ        |
|                          | Dite                                                               | 2.000 em 1                     | Kalas B         | 00:02:33        | 13.05.986       | \$,21.986  | or e     |
|                          | <b>Just</b>                                                        | $\mathsf{unit}(G) \rightarrow$ | Kales B         | 000245          | 6.6 58%         | 2.72 Min   | œ.       |
|                          | RM <sub>m</sub>                                                    | cedesidilla.                   | Kalas A         | 12:48.25        | 933.75 Mik      | 817.05 Mir | $\alpha$ |
|                          | <b>Risks</b>                                                       | $t$ relault-                   | <b>Kellen W</b> | 00:05:00        | 0 Bytas         | 0 bytes    | or a     |
|                          | Saina                                                              | i25p2nVs                       | Rales A         | 0632-23         | 177.48 Min      | 1.41.66    | or e     |
|                          | Said                                                               | (29-256)                       | Kales C         | 00/02/00        | $0.83$ tes      | G Bytes    | $\alpha$ |

Gambar 6. Tampilan Halaman *User Hotspot*

# **4.4. Tampilan Halaman** *Bandwidth Group*

Terdapat 3 buah *Bandwidth Group* yang dibuat seperti yang terlihat pada Gambar 7. Tiap *Bandwidth Group* memiliki perbedaan pada *bandwidthnya*. *Bandwidth Group* tersebut diantaranya adalah "Kelas A" dengan limitasi *bandwidth* 1500k/1500k (rx/tx), "Kelas B" dengan limitasi bandwidth 1000k/1000k (rx/tx) dan "Kelas C" dengan limitasi *bandwidth* 500k/500k (rx/tx).

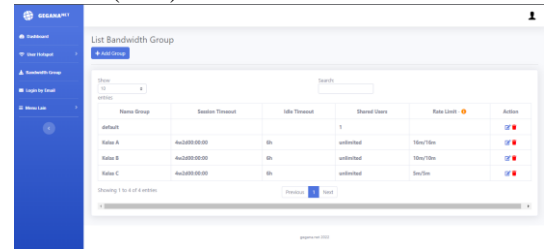

Gambar 7. Tampilan Halaman *Bandwidth Group*

#### **4.5. Tampilan Halaman** *Login* **by** *Email*

Gambar 8 merupakan Halaman Login by Email. Halaman ini akan menampilkan beberapa informasi mengenai *Server Profile* yang digunakan oleh *hotspot*, pengaturan *Bandwidth Group user* yang akan *Login* menggunakan *Email* dan tabel yang akan menampilkan *user email* yang telah melakukan *login* ke dalam *hotspot*. Pengaturan *Bandwidth Group* yang dapat diedit oleh admin adalah *Session Timeout*, *Idle Timeout* dan *Rate Limit.*

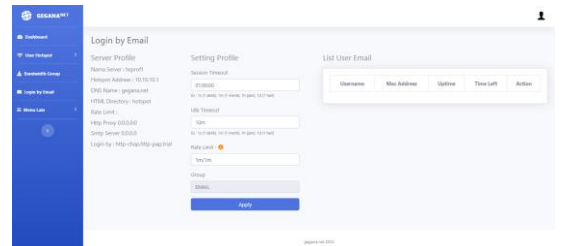

Gambar 8. Tampilan Halaman Login by Gmail

#### **4.6. Tampilan Halaman** *Login User Hotspot*

Halaman 9 merupakan Halaman *Login User Hotspot*. Halaman ini akan langsung muncul ketika perangkat terhubung dengan *hotspot*. Pengguna diharuskan *login* terlebih dahulu untuk mendapatkan akses *internet*. Pengguna *hotspot* yang tidak atau belum memiliki user terdaftar pada sistem dapat

memanfaatkan fitur *Login with Gmail*. Pengguna *hotspot* yang melakukan *Login* menggunakan akun Gmailnya akan otomatis didaftarkan ke dalam sistem dengan nama *username* adalah nama akun *Gmail* tersebut. Pengguna *Hotspot* dengan akun *Gmail* tidak akan mendapatkan kecepatan menjelajah *internet* secepat *user* lain yang *login* dengan menggunakan *user* yang sudah didaftarkan ke dalam sistem dikarenakan *bandwidth group* yang diberikan untuk *user email* tersebut berbeda dengan *user* lain yang terdaftar.

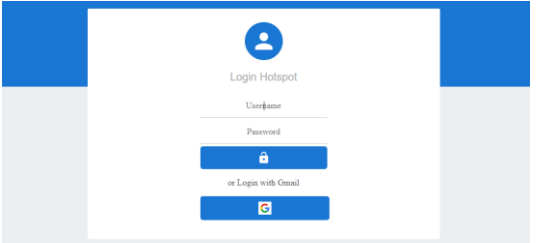

Gambar 9. Tampilan Halaman *Login User Hotspot*

# **4.7. Pengujian Menghubungkan Sistem ke Router**

Pengujian dilakukan dengan memasukkan beberapa data *IP Address*, *Username* dan *Password* yang berbeda ke halaman *Login*. Pengujian dilakukan dengan menggunakan data yang benar atau sesuai dengan konfigurasi *router* dan juga menggunakan data yang salah atau tidak sesuai dengan konfigurasi *router*. Tabel 1 dibawah merupakan hasil dari pengujian menghubungkan Sistem ke Router.

Tabel 1. Hasil pengujian menghubungkan Sistem ke  $D_{\text{outor}}$ 

| iwuuti            |                                    |       |              |  |  |
|-------------------|------------------------------------|-------|--------------|--|--|
| <b>IP</b> Address | Password<br><i><b>Username</b></i> |       | <b>Hasil</b> |  |  |
| 192.168.88.1      | admin                              | admin | Berhasil     |  |  |
| 192.168.1.1       | admin                              | admin | Gagal        |  |  |
| 192.168.88.1      | admin                              | user  | Gagal        |  |  |
| 192.168.88.1      | user                               | admin | Gagal        |  |  |

#### **4.8. Pengujian Akses Aplikasi Melalui Internet**

Pada Tabel 2 merupakan Pengujian akses aplikasi melalui *internet*. Nama *website* untuk aplikasi yang dibuat adalah "*gegana*.*epizy*.*com*". Pengujian pada Tabel 2 dilakukan menggunakan *smartphone*.

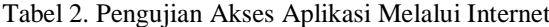

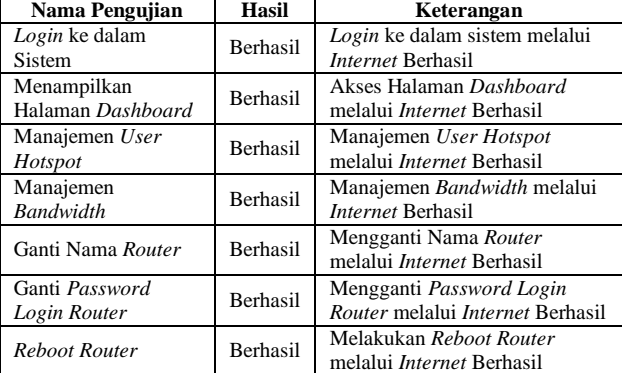

#### **4.9. Pengujian Manajemen** *User Hotspot*

Pada Tabel 3 adalah hasil dari pengujian manajemen *user hotspot* yang telah dilakukan. Pengujian ini meliputi membuat *user* baru, mengedit *user* dan menghapus *user*.

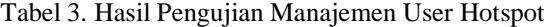

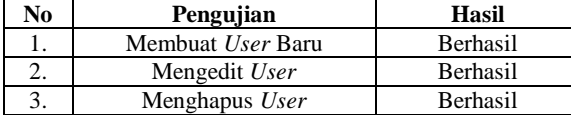

#### **4.10.Pengujian Pembagian** *Bandwidth*

Pada tahap ini dilakukan *Download* data berupa sebuah video yang sudah disiapkan pada *Google Drive*. Setiap *bandwidth group* akan mendapatkan kecepatan sesuai dengan yang sudah diberikan. Hasil pengujian Download dapat dilihat pada Tabel 4.

Tabel 4. Hasil Pengujian *Download File*

| $\frac{1}{2}$ $\frac{1}{2}$ |                                     |                          |                      |  |
|----------------------------------------------------------------------------------------------------|-------------------------------------|--------------------------|----------------------|--|
| <b>Bandwidth</b><br>Group                                                                                                    | Rata – rata<br><b>Transfer Rate</b> | Waktu<br><b>Download</b> | <b>Besar</b><br>Data |  |
| Kelas A                                                                                                    | 1.810 Kb/detik                      | 9 menit 40<br>detik      | 1,05 GB              |  |
| Kelas B                                                                                                    | $1.206$ Kb/detik                    | 14 menit 30<br>detik     | 1,05 GB              |  |
| Kelas C                                                                                                    | 614 Kb/detik                        | 28 menit 28<br>detik     | 1,05 GB              |  |
| <b>EMAIL</b>                                                                                                    | 105 Kb/detik                        | 165 menit<br>10 detik    | $1,05$ GB            |  |

Proses *Upload* data dilakukan terhadap satu buah *file* video yang sudah disiapkan untuk diupload ke dalam *hosting* dengan menggunakan *Filezilla.* Hasil pengujian *Upload* dapat dilihat pada Tabel 5.

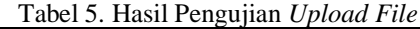

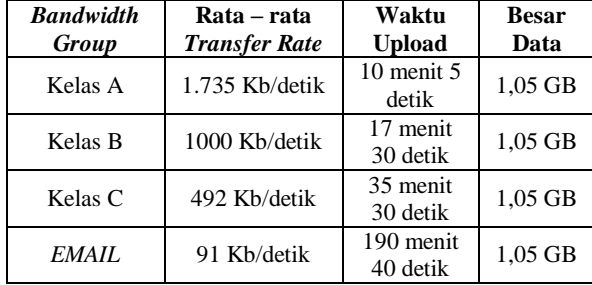

## **4.11.Pengujian** *Bandwidth* **Maksimal** *User Hotspot*

Pengujian dilakukan dengan melakukan uji kecepatan internet pada *website Speedtest by Ookla* untuk mengetahui *bandwidth* maksimal yang didapat untuk setiap *user* dari masing – masing *Bandwidth* Groupnya. *User* yang dilakukan uji coba beserta hasil dari pengujian dapat dilihat pada Tabel 6.

Tabel 6. Hasil Pengujian *Bandwidth* Maksimal

|                        | Limitasi                     | <b>Bandwidth Maksimal</b> |               |  |
|------------------------|------------------------------|---------------------------|---------------|--|
| <i><b>Username</b></i> | <b>Bandwidth</b><br>(In/Out) | Download                  | <b>Upload</b> |  |
| <b>Bryan</b>           | 16Mb/16Mb                    | 13,03 Mbps                | 14,86 Mbps    |  |
| Jimi                   | 10Mb/10Mb                    | 9,20 Mbps                 | 9,52 Mbps     |  |
| Arsyil                 | 5Mb/5Mb                      | 4,67 Mbps                 | 4,78 Mbps     |  |
| imerpr@g<br>mail.com   | 1Mb/1Mb                      | $0.70$ Mbps               | $0.89$ Mbps   |  |

#### **4.12.Pengujian** *Black Box*

Tabel 7 merupakan hasil dari pengujian *black box* yang telah dilakukan, pengujian ini dilakukan guna mengetahui *fungsionalitas* fitur yang terdapat pada sistem maupun masukan dan keluaran dari sistem sesuai dengan spesifikasi yang diperlukan.

| <b>Nama</b>                        | Luaran yang            | <b>Validitas</b> |   |
|------------------------------------|------------------------|------------------|---|
| Pengujian                          | diharapkan             | Y                | N |
| Manajemen                          | Dapat membuat,         |                  |   |
| <b>User Hotspot</b>                | mengedit dan           |                  |   |
| (Add, Edit,                        | menghapus user pada    |                  |   |
| Delete)                            | menu User Hotspot      |                  |   |
|                                    | Dapat membuat,         |                  |   |
| Manajemen                          | mengedit dan           |                  |   |
| <b>Bandwidth</b>                   | menghapus              |                  |   |
| Group (Add,                        | <b>Bandwidth Group</b> |                  |   |
| Edit, Delete)                      | pada menu              |                  |   |
|                                    | <b>Bandwidth Group</b> |                  |   |
|                                    | Dapat memberikan       |                  |   |
| Manajemen<br><b>Bandwidth User</b> | limitasi Bandwidth     |                  |   |
|                                    | kepada setiap User     |                  |   |
| Hotspot                            | Hotspot terdaftar      |                  |   |
|                                    | Dapat melakukan        |                  |   |
|                                    | login menggunakan      |                  |   |
| Login by Gmail                     | gmail untuk user       |                  |   |
|                                    | yang belum terdaftar   |                  |   |
| Ubah Identity                      | Dapat mengganti        |                  |   |
| Router                             | nama Router            |                  |   |
| Ubah Password                      | Dapat mengubah         |                  |   |
|                                    | password Login         |                  |   |
| Login Router                       | Router                 |                  |   |
| Reboot Router                      | Dapat melakukan        |                  |   |
|                                    | reboot Router          |                  |   |

Tabel 7. Pengujian *Black Box*

## **4.13.Pengujian Fungsional Menu**

Pada Tabel 8 adalah pengujian *fungsional* sistem. Pengujian ini dilakukan untuk mengetahui apakah fitur-fitur yang ada pada sistem dapat berjalan dengan baik atau tidak. Pengujian dilakukan pada 3 *Browser* yaitu Mozilla Firefox, Google Chrome dan Microsoft Edge.

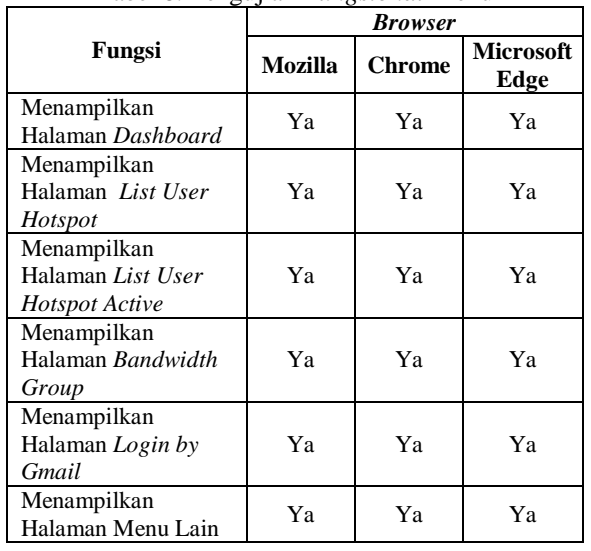

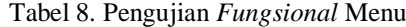

## **5. KESIMPULAN DAN SARAN**

Berdasarkan hasil perancangan dan pengujian sistem manajemen *user hotspot* yang sudah dibuat, maka dapat disimpulkan bahwa admin dapat berhasil menghubungkan sistem dengan *router* apabila *username* dan *password* yang diinputkan sesuai dengan yang ada pada konfigurasi *router*, aplikasi dapat dijalankan melalui *internet* dan pengujian aplikasi melalui *internet* telah berhasil sepenuhnya sesuai dengan yang diharapkan, sistem mampu melakukan manajemen *user hotspot* dan juga manajemen *bandwidth* pada setiap *user*, *bandwidth* maksimal *untuk download* dan *upload* yang diberikan pada setiap *bandwidth group* telah sesuai dengan limitasi *bandwidth* yang telah diberikan, fungsionalitas fitur pada sistem telah sesuai dengan keluaran yang diharapkan dan fungsional setiap menu telah berjalan dengan baik menggunakan *browser* Mozilla, Chrome dan Microsoft Edge.

## **DAFTAR PUSTAKA**

[1] Butsianto, S., 2021. Implementasi Jaringan Hotspot Dan Bandwidth Management Dengan Menggunakan Mikrotik Routers Pada Café Roemah Kedua. Jurnal SIGMA, 12(4), pp.99- 104

- [2] Assakur, Y.H.T., Fahrudin, M.S. and Ferdiansyah, F., 2020. Implementasi API Mikrotik untuk Management Router Berbasis Android (Studi Kasus: PT Sigma Adi Perkasa). Jurnal Sains dan Informatika, 6(1), pp.92-101.
- [3] Arta, I.K.J. and Nugraha, N.B.S., 2020. IMPLEMENTASI APLIKASI USER MANAGEMENT HOTSPOT MIKROTIK BERBASIS PHP DENGAN APPLICATION PROGRAMING INTERFACE (API) DAN FRAMEWORK BOOTSTRAP. Jurnal RESISTOR (Rekayasa Sistem Komputer), 3(1), pp.66-71.
- [4] Ibrahim, R.N., Musthafa, A. and Putra, O.V., 2021. Rancang Bangun Sistem Monitoring Aktivitas Pengguna Hotspot UNIDA Gontor Menggunakan Rsyslog dan Mikrotik API. Infoman's: Jurnal Ilmu-ilmu Manajemen dan Informatika, 15(1), pp.81-88.
- [5] Simpony, B.K., 2021. Simple Queue Untuk Manajemen User dan Bandwidth di Jaringan Hotspot Menggunakan Mikrotik. Jurnal Informatika, 8(1), pp.87-92.
- [6] Sinaga, J., 2013. Practice Managing Internet Connection Campus Area Network (CAN) With Firewall And Address List Mikrotik Router OS. Techno Nusa Mandiri: Journal of Computing and Information Technology, 10(1), pp.132- 142.
- [7] Ahmad, N., 2017. SISTEM PEMANFAATAN APLICATION PROGRAMMING INTERFACE (API) MIKROTIK BERBASIS WEBSITE (Doctoral dissertation, STMIK AKAKOM Yogyakarta).
- [8] Pattipeilohy, W.F., 2016. Analisis dan Perancangan User Manager pada Mikrotik Router dengan Sistem Pembelian Kredit Voucher. Jurnal Sisfokom (Sistem Informasi dan Komputer), 5(1), pp.64-69.